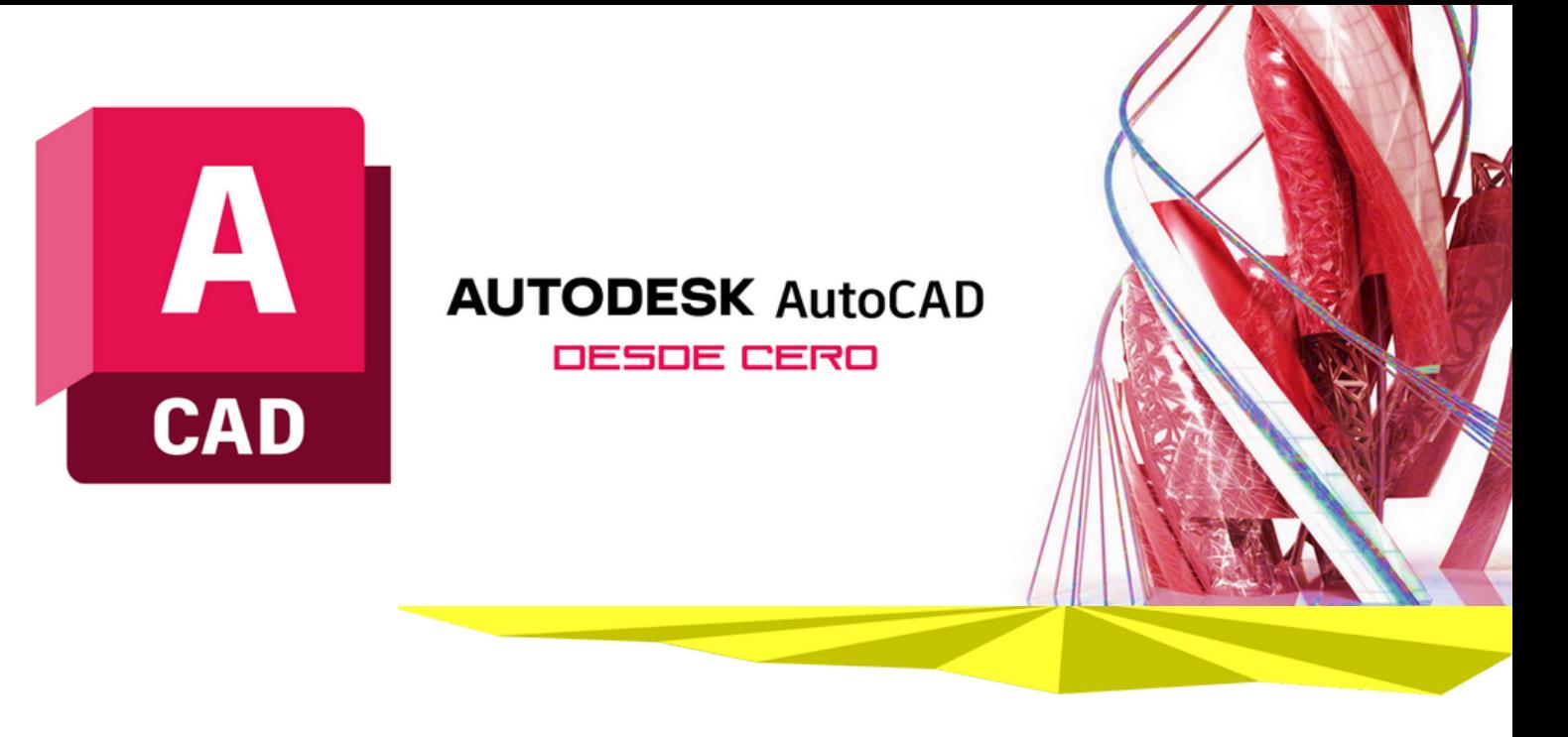

#### **Introducción**

**AutoCAD** es un software de última generación para Arquitectura, Construcción y Diseño de Interiores que trabaja archivos **DWG** en el cual podrá hacer dibujos geométricos lineales de alta precisión, usando correctamente las escalas para realizar planos, cortes, elevaciones, detalles, apuntes curvas de nivel y más. Es un programa muy rápido, para sus dibujo de proyectos de construcción.

Para sus presentaciones, podrá colocar la valorización adecuada de plumas de acuerdo a los elementos del dibujo realizado, el uso de escalas y medidas (cotas), de esta manera tendrá las herramientas necesarias para ejecutar sus Proyectos de Edificaciones Completos, crear láminas e imprimirlas.

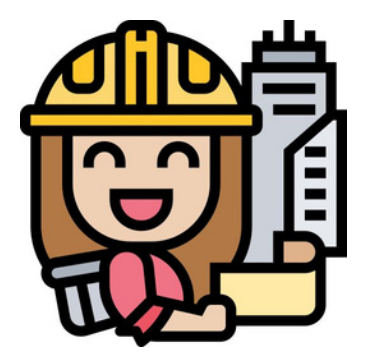

**"Tu trabajo más fácil, con las herramientas adecuadas".**

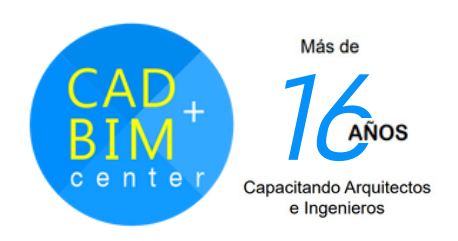

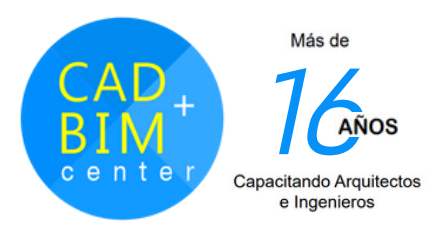

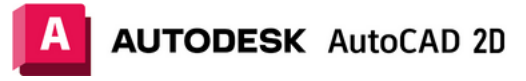

#### **DIRIGIDO A:**

Estudiantes o Arquitectos, Ingenieros, Proyectistas, Diseñadores de Interiores, Cadistas, Jefes de proyectos, y profesionales del sector Construcción.

#### **CAPACIDADES:**

Con este curso aprenderá a crear planos de Construcción y detalles. Desarrollar cortes y elevaciones con diferentes tipos de presentación y escalas. Preparar láminas en tamaños A4,A3,A2,A1,A0 para impresión o ploteo.

# **PLAN DE ESTUDIOS**

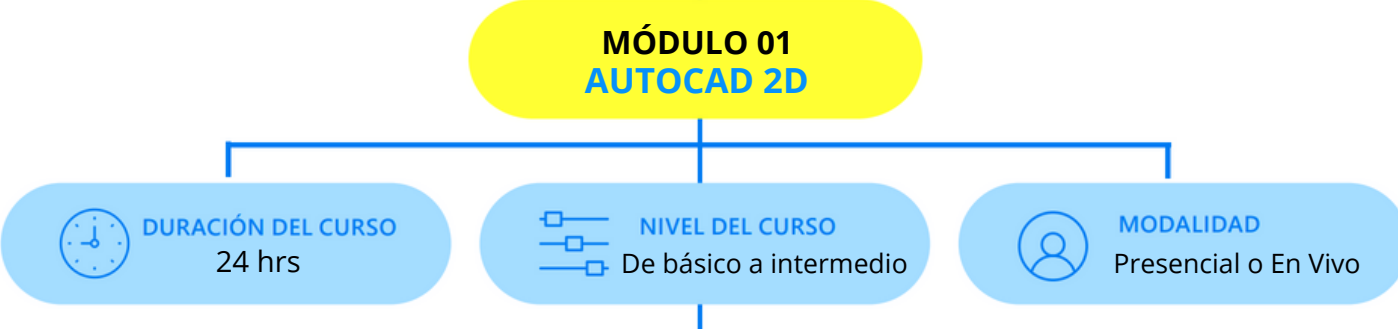

# **METODOLOGÍA**

La enseñanza está basada en el desarrollo de un **Proyecto Real**, con la asesoría del docente. Así el alumno aprende mientras absuelve sus dudas (ya sean directamente con el profesor en clase, o vía WhatsApp y con videos, que el docente entrega). Se propicia que el alumno avance los ejercicios encomendados, para que realice sus preguntas en la siguiente clase.

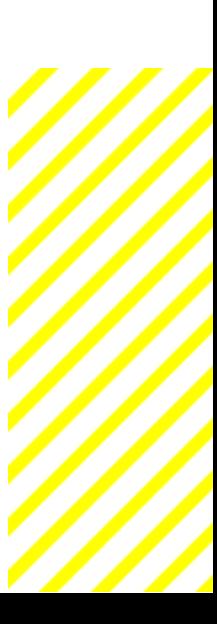

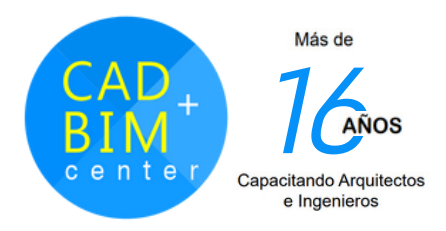

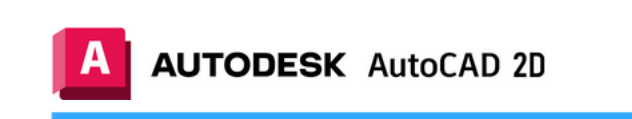

# **MALLA CURRICULAR**

#### **Sesión 01**

- Entorno de trabajo. Inicio y reconocimiento del entorno de AutoCAD
- Descripción de las partes principales de la pantalla.
- Configuración del área de dibujo.
- Administración de Archivos de dibujo \*.dwg
- Ajuste de la rejilla comando GRID
- Límites de visualización comando LIMITS
- Limitar el movimiento del cursor comando SNAP
- Dibujo de líneas comando LINE
- Desplazamiento de la vista en el plano de la pantalla comando PAN
- Cambiar la ampliación de un dibujo comando ZOOM
- Selección de objetos
- Remover objetos comando ERASE

### **Sesión 02**

- Unidades de medida y sistema de coordenadas.
- Determinación de las unidades de medida comando UNITS
- Especificación de coordenadas cartesianas y polares
- Restringir el movimiento del cursor comando ORTHO
- Rastreo polar.
- Entrada dinámica
- Dibujar círculos comando CIRCLE
- Recortar objetos comando TRIM
- Alargar objetos comando EXTEND
- Referencia a objetos comando OSNAP
- Parámetros del comando CIRCLE
- Mostrar coordenadas comando ID
- Medir distancia y ángulo comando DIST
- Rastreo de referencia a objetos OTRACK

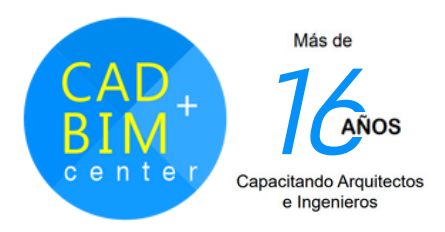

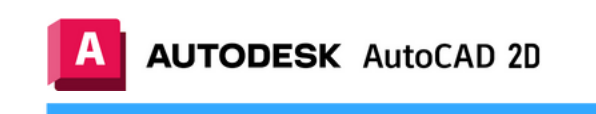

# **MALLA CURRICULAR**

## **Sesión 03**

- Edición y dibujo de Objetos
- Copiar objetos Comando COPY
- Mover objetos Comando MOVE
- Dibujar rectángulos comando RECTANG
- Desfase de objetos comando OFFSET
- Copia simétrica comando MIRROR
- Dibujar polígonos comando POLYGON
- Dibujar elipses comando ELLIPSE
- Redondear y empalmar objetos comando FILLET
- Aplicar bisel a los objetos comando **CHAMFER**

#### **Sesión 04**

- Capas y Propiedades de Objetos
- Manejador de capas comando LAYER
- Regenerar objetos comando REGEN
- Mostrar grosores de línea modo LWT
- Establecer grosores de línea actual comando LWEIGHT
- Escala de los tipos de línea variable de sistema LTSCALE
- Copiar propiedades de objetos comando MATCHPROP
- Creación de una matriz de objetos comando ARRAY (Rectangular y Polar)
- Edición de matrices de objetos comando ARRAYEDIT
- Dibujar arandelas comando DONUT
- Edición y dibujo de Objetos
- Copiar objetos Comando COPY
- Mover objetos Comando MOVE
- Dibujar arcos comando ARC
- Cambiar la longitud de los objetos comando LENGTHEN
- Alineación de objetos comando ALIGN
- Dividir objetos entre dos puntos comando BREAK
- Unir objetos comando JOIN

- Controlar el relleno de los objetos comando FILL
- Rotación de objetos comando ROTATE
- Ampliar o reducir el tamaño de los objetos comando SCALE
- Estirar objetos comando STRETCH

El Docente guía a los alumnos, en el avance de sus proyectos para resolver todas sus dudas.

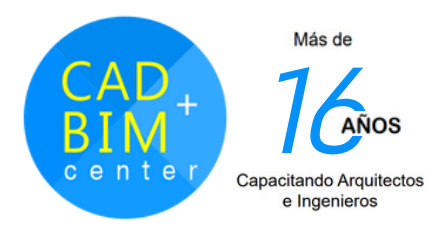

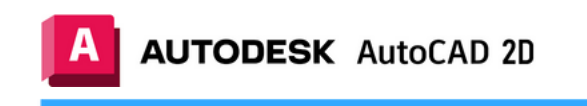

# **MALLA CURRICULAR**

- Crear estilos de texto y sombreado
- Crear objetos de texto en línea múltiple comando MTEXT
- Crear objetos de texto en una línea comando TEXT
- Crear estilos de texto comando STYLE
- Buscar y reemplazar texto comando FIND
- Aplicar el corrector ortográfico comando SPELL
- Aplicar sombreado y relleno a los objetos comando HATCH
- Editar sombreados o rellenos comando HATCHEDIT

#### **Sesión 05 Sesión 06**

- LAYOUTS Y PLOTEO
- Trabajar con Layouts
- Creación de Viewports
- Control de la visualización de los Viewports
- Creación de objetos anotativos
- Elementos de Anotación en Layouts
- Características Avanzadas de Ploteo
- Administración de Ploteos
- Preparar el modelo para ser ploteado a diferentes escalas
- DWF (Drawing Web Format) ploteo y visualización

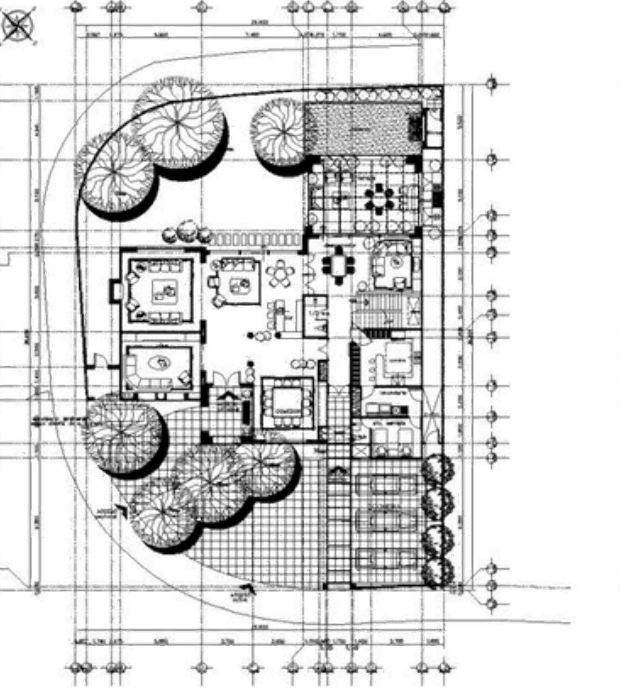

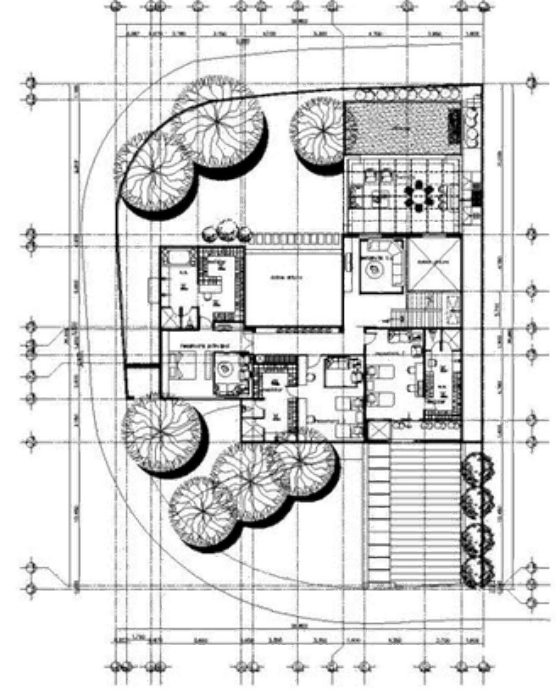

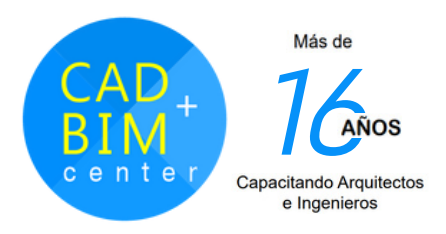

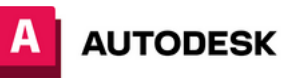

#### **AUTODESK AutoCAD 2D**

**Cad + BIM Center ®** nace en Perú en el 2006, con la misión de brindar servicios de **capacitación PERSONALIZADA** (pocos alumnos, aprendes +) de forma presencial y online, con una novedosa metodología donde el alumno realiza **proyectos reales** para poder crear su portafolios de trabajos realizados, con la ayuda de nuestros docentes experimentados.

De esta manera nuestros alumnos practican y obtienen la confianza necesaria para poder postular a un trabajo o realizar sus propios emprendimientos.

#### **NOSOTROS HARDWARE**

**Contar con una PC i5 o i7 en casa con memoria RAM desde 4Gb, deseable 8Gb y memoria de Video mínimo 2Gb, deseable 4Gb Para la modalidad presencial, no necesita traer laptop, nuestras aulas están equipadas con PCs de última generación para cada alumno.**

#### **CERTIFICADO**

**Se brinda un Certificado a nombre de nuestra Institución CAD + BIM Center ® . "Especialista en Dibujo DWG de alta precisión y a escala". Para lo cual nuestros alumnos entregan un proyecto final.**

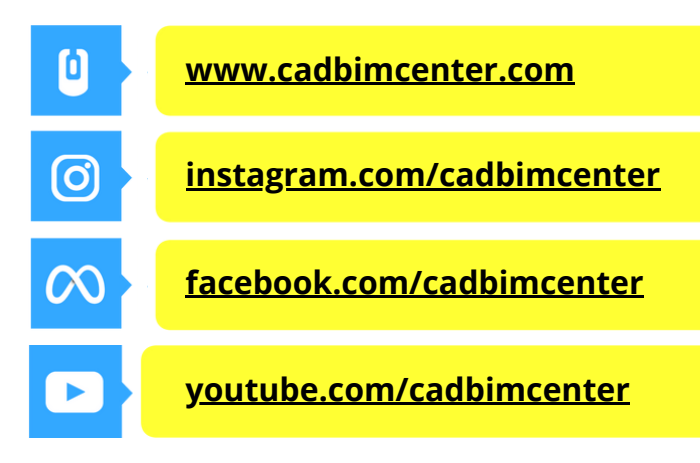

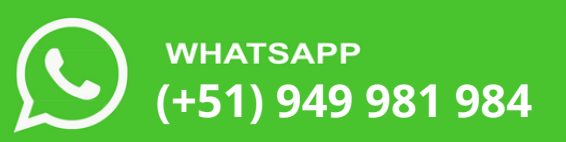